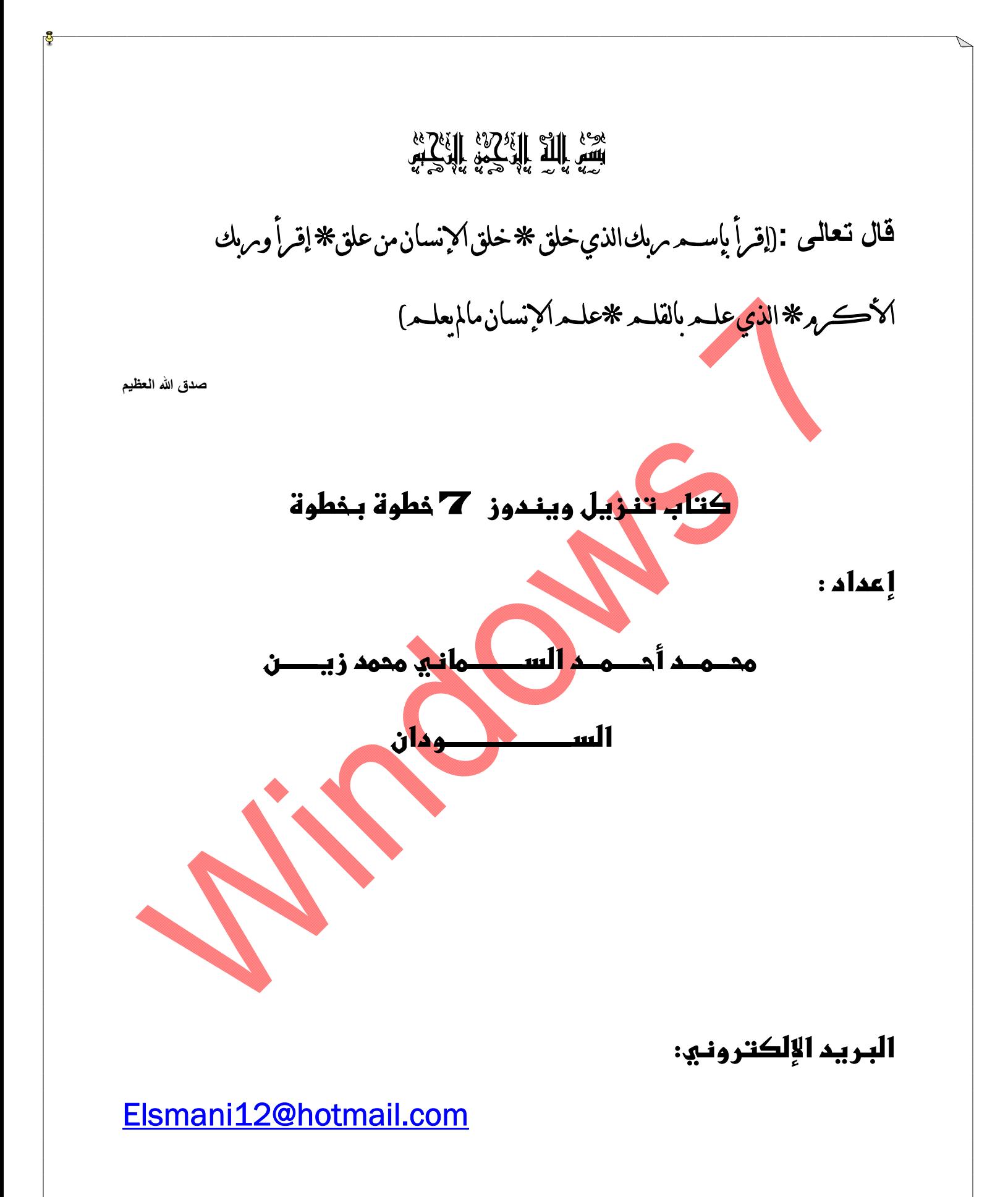

مقدمة الكتاب:

الحمد الذي لولاه ما جرى قلم ولا تكلم لسان والصلاة والسلام على سیدنا محمد صلى الله علیھ وسلم ثم أما بعد.

إنھ من دواعي سروري أن أتیحت لي ھذه الفرصة لإعداد ھذا الكتاب البسیط والمتواضع جدا و الموضوع الذي تناولتھ في ھذا الكتاب من المواضیع الأساسیة في التعامل مع الحاسوب بل ویعتبر الوسیط الوحید بین الإنسان والحاسوب لذلك خطرت على بالي فكرة تصمیم كتاب لھذا الموضوع ومن خلال تعاملنا مع الحاسوب نجد أغلبیة المبتدئین في ھذا المجال أو غیره تواجھھم مشكلة تثبیت الویندوز على الجھاز لكن بعد الإطلاع علي ھذا الكتاب لم تواجھھم مشكلة تثبیت بإذن الله.

نبدأ التنزیل على بركة الله

إرشادات قبل تنزیل الویندوز :

- تجھیز اسطوانة ویندوز7 DVD
- نقوم بإدخال الاسطوانة في Rome CD الموجودة في الجھاز
- إذا كان الجھاز موجود فیھ ویندوز سابقا نعمل إعادة تشغیل وقبل الدخول للویندوز نجد خیارات التبویت أسفل الشاشة غالبا تكون اف12او في بعض الأجھزة اف8 تكون ضاغط علیھا سواء كانت 12f أو 8f قبل دخول الجھاز للویندوز وبعد ذلك تدخل إلى شاشة التبویت وتختار تبویت DVD .
- اذا كان الجھاز لم یوجد فیھ ویندوز سابقا مجرد إدخال الاسطوانة تظھر لك شاشة التبویت (شاشة البوت أو الإقلاع) كما ذكرنا تختار DVD طالما أنت منزل اسطوانة في الجھاز.

أول شاشة تظھر لك ھي الشاشة التالیة:

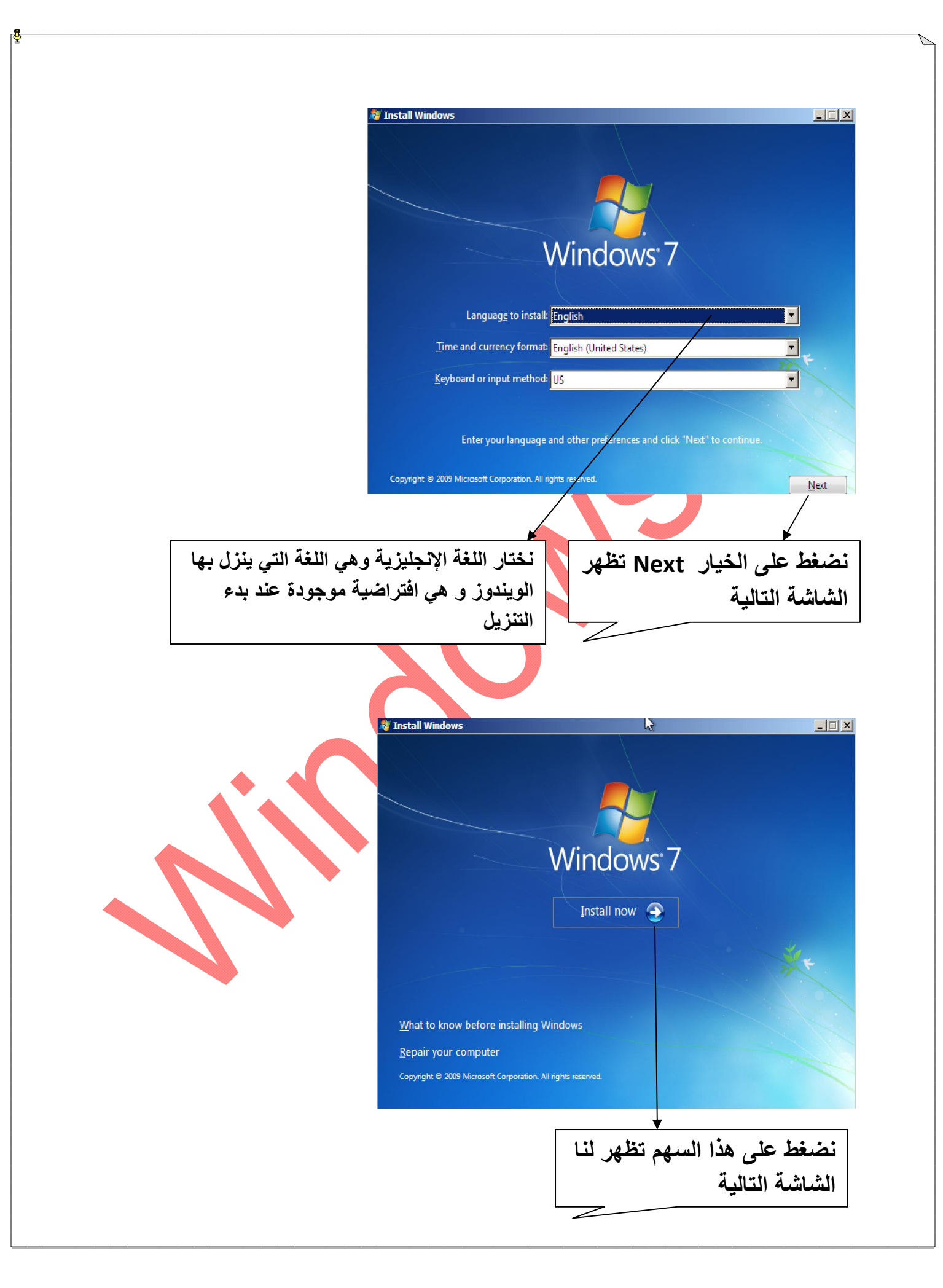

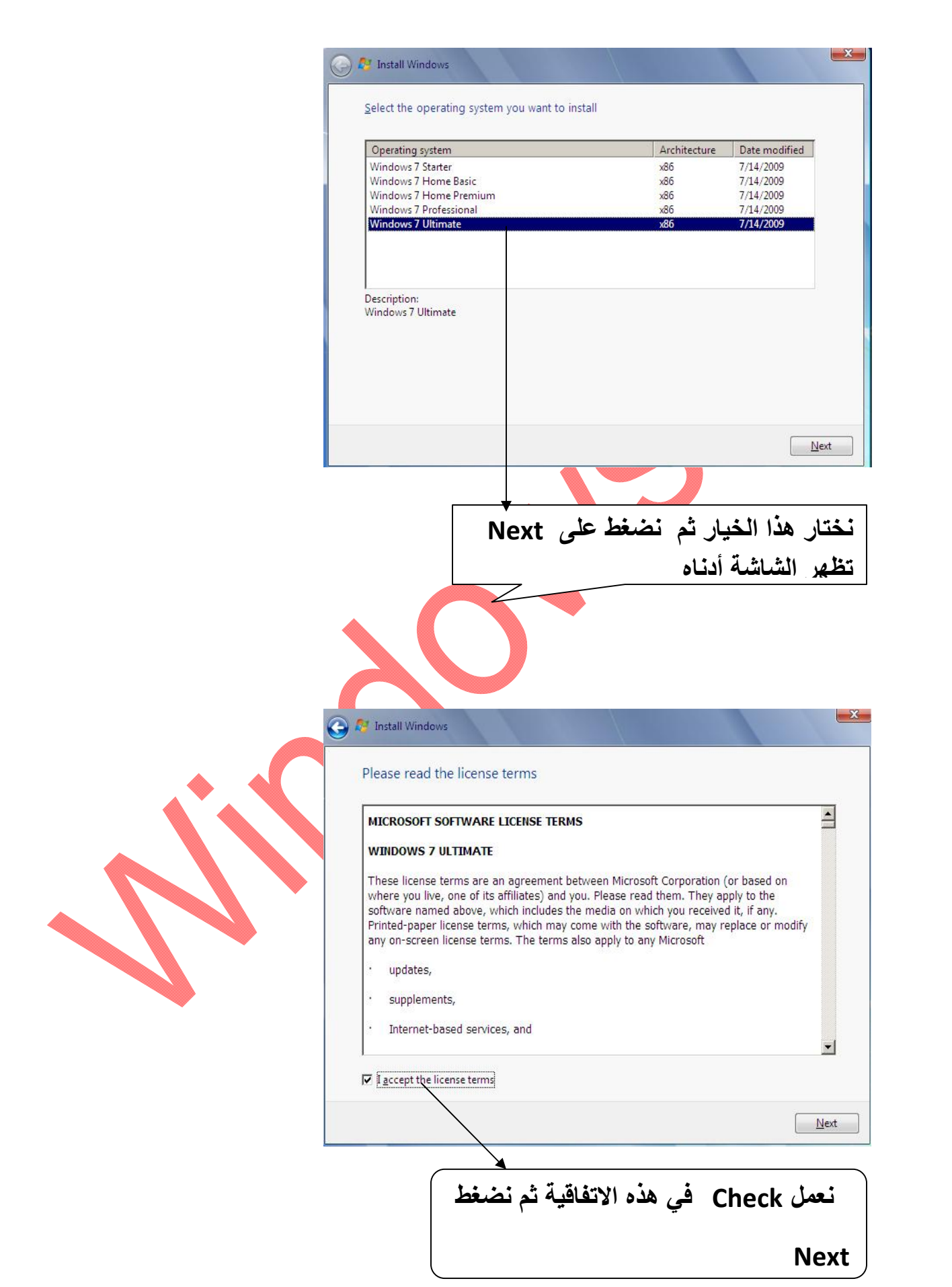

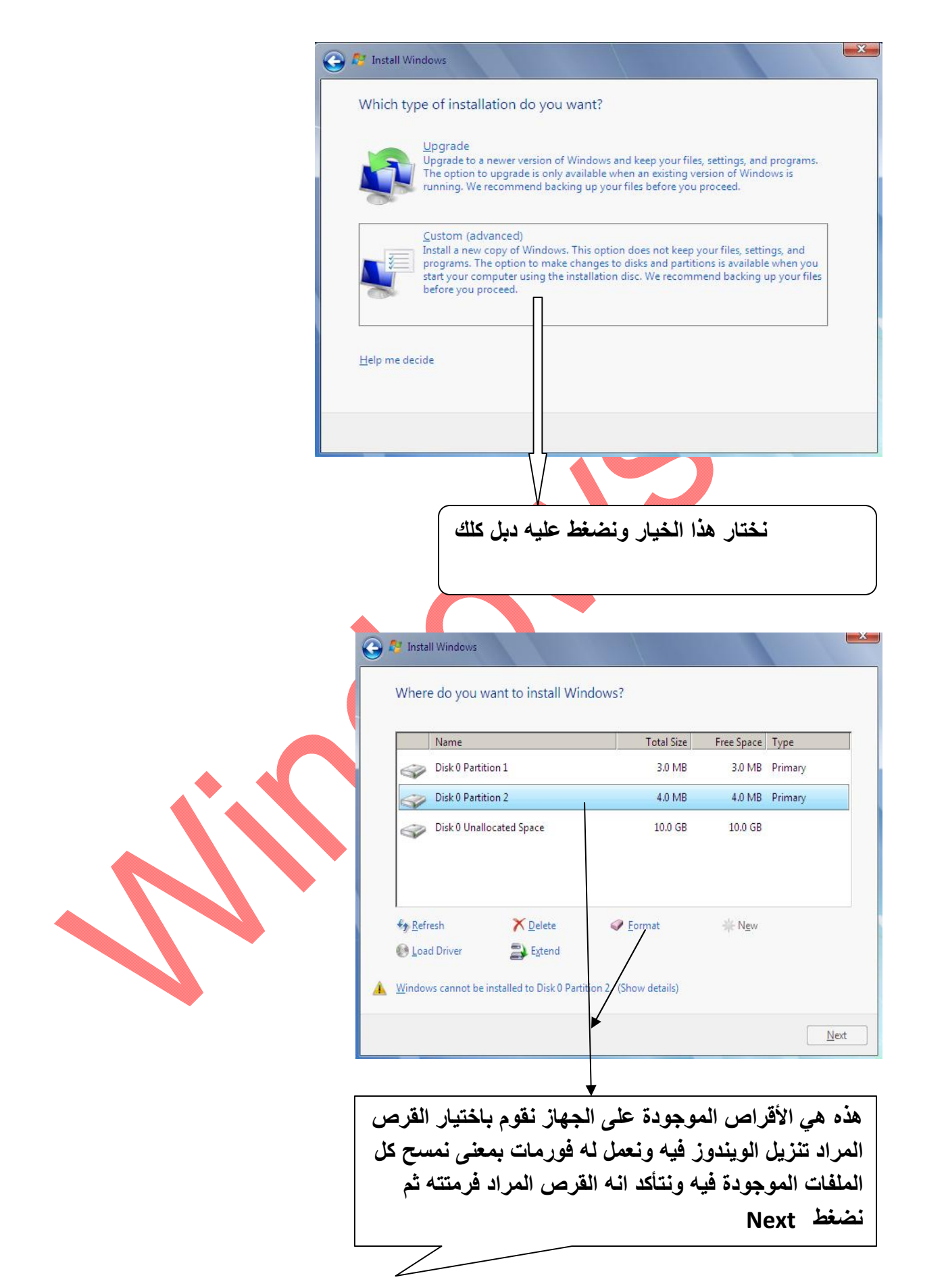

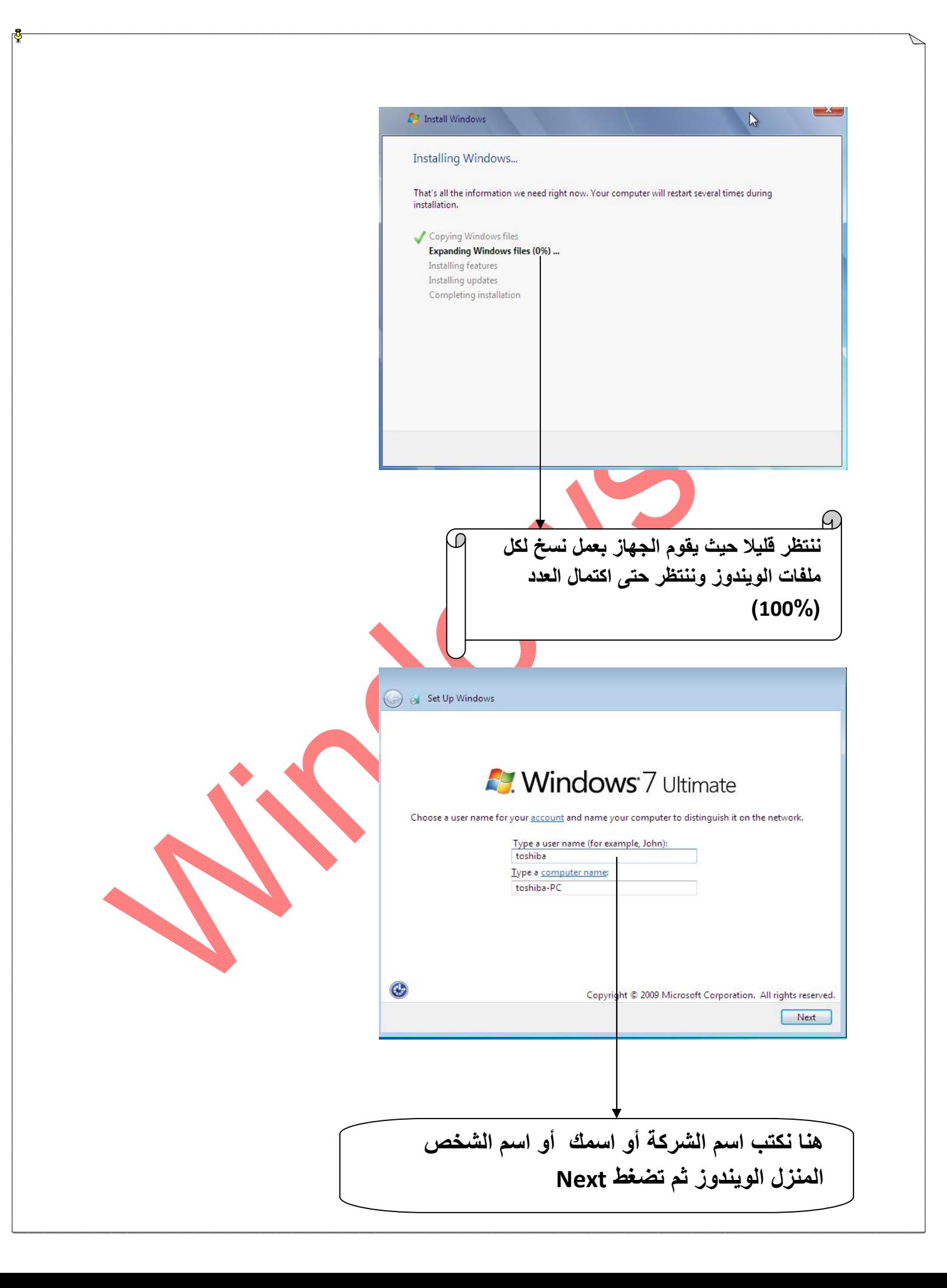

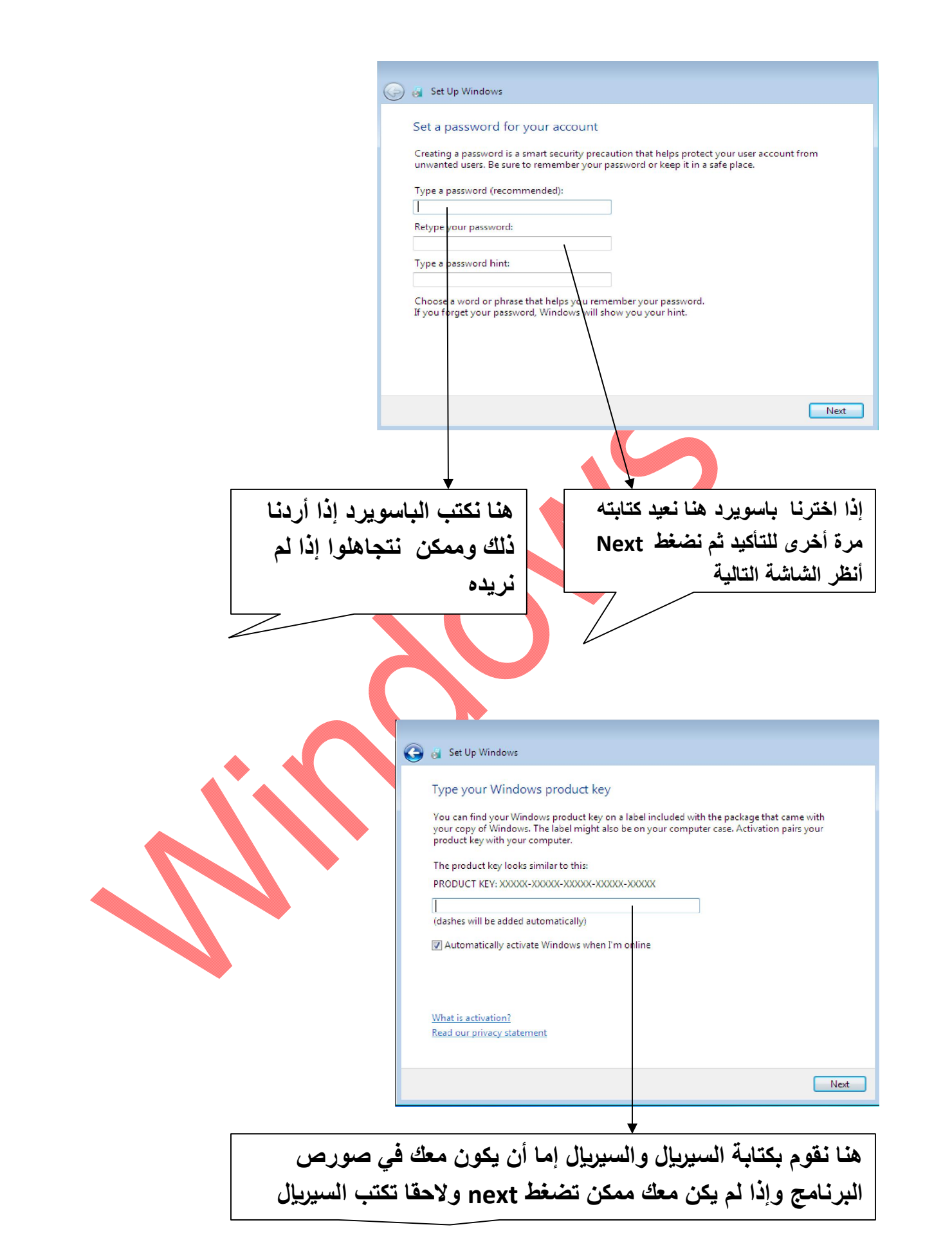

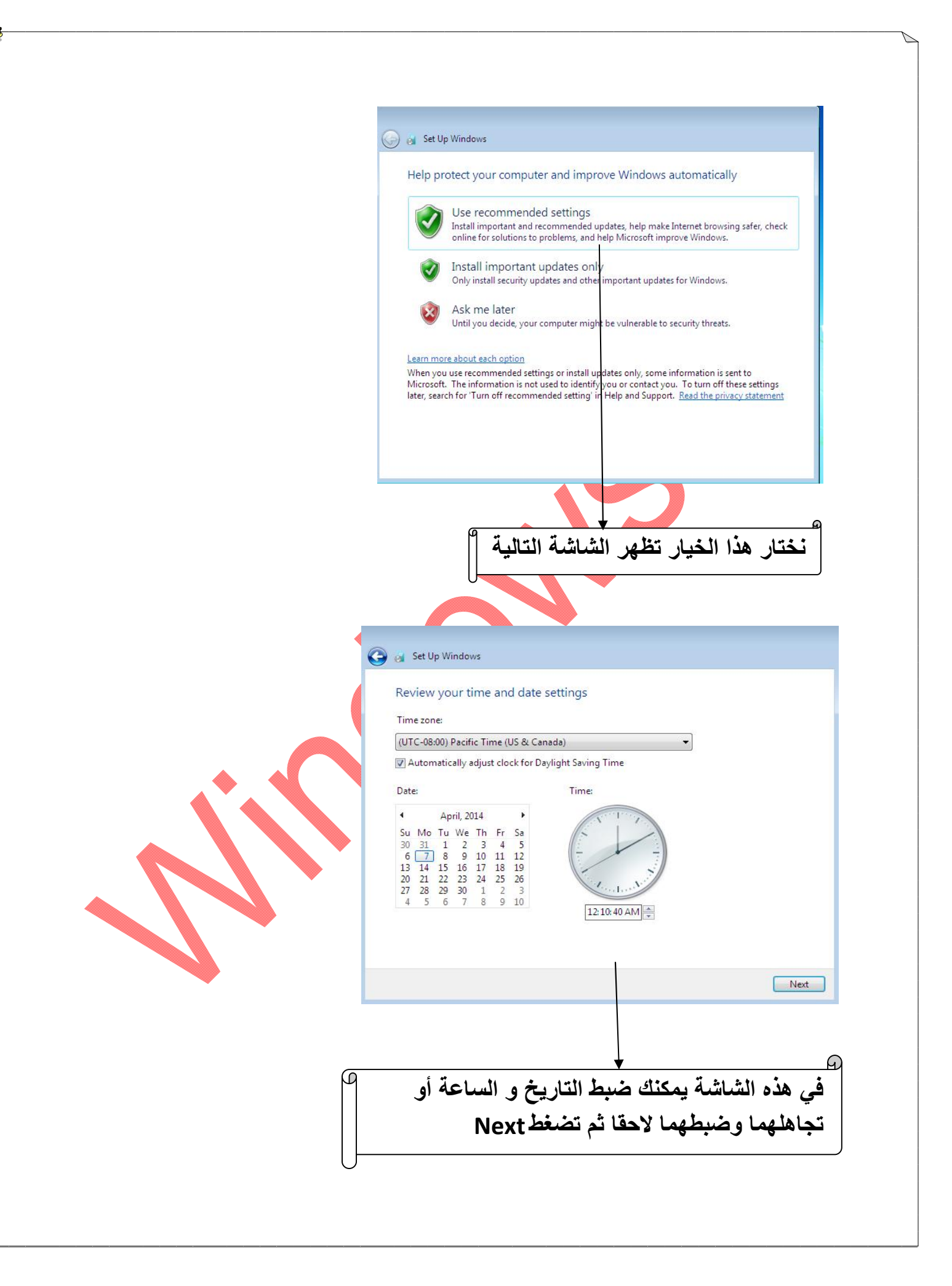

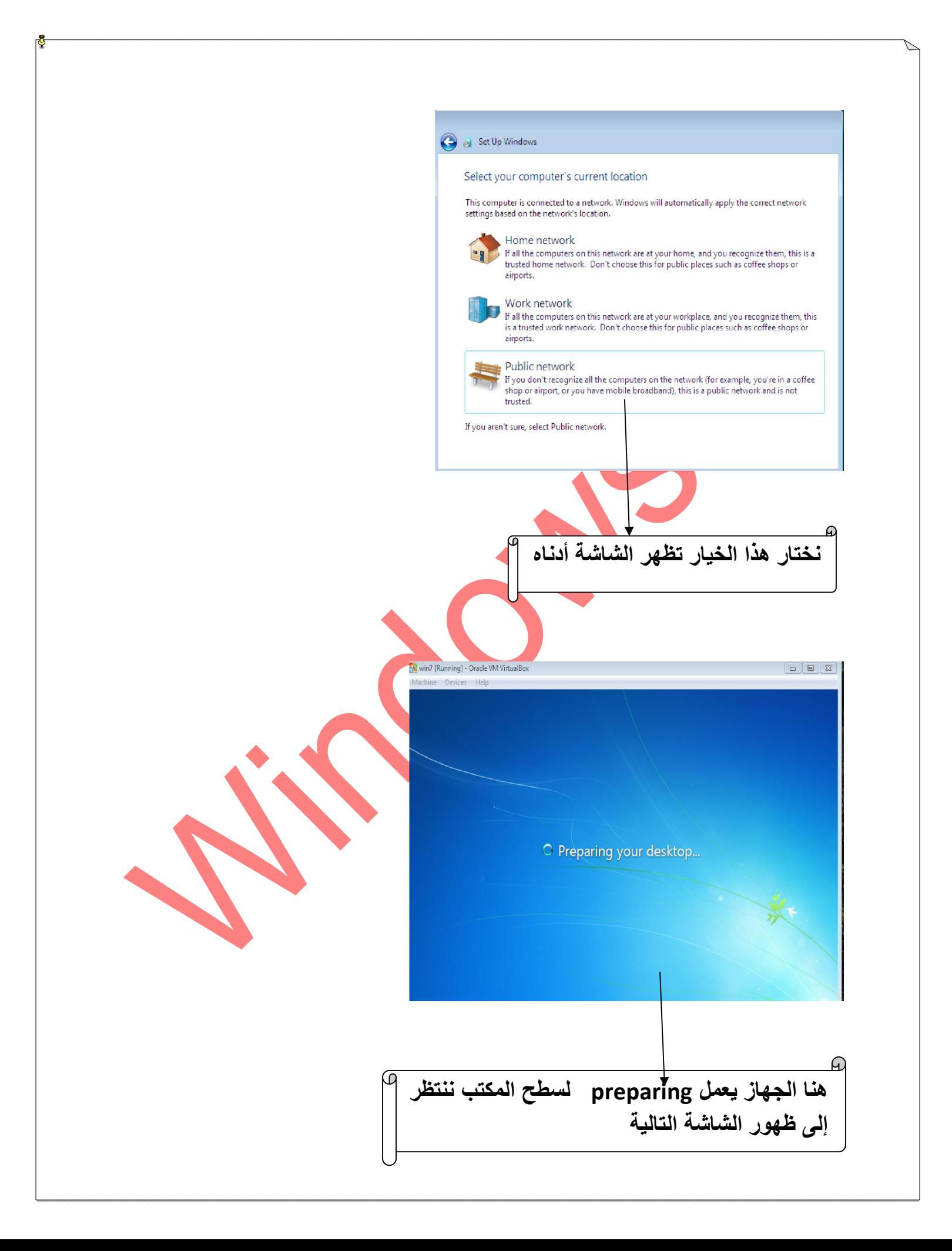

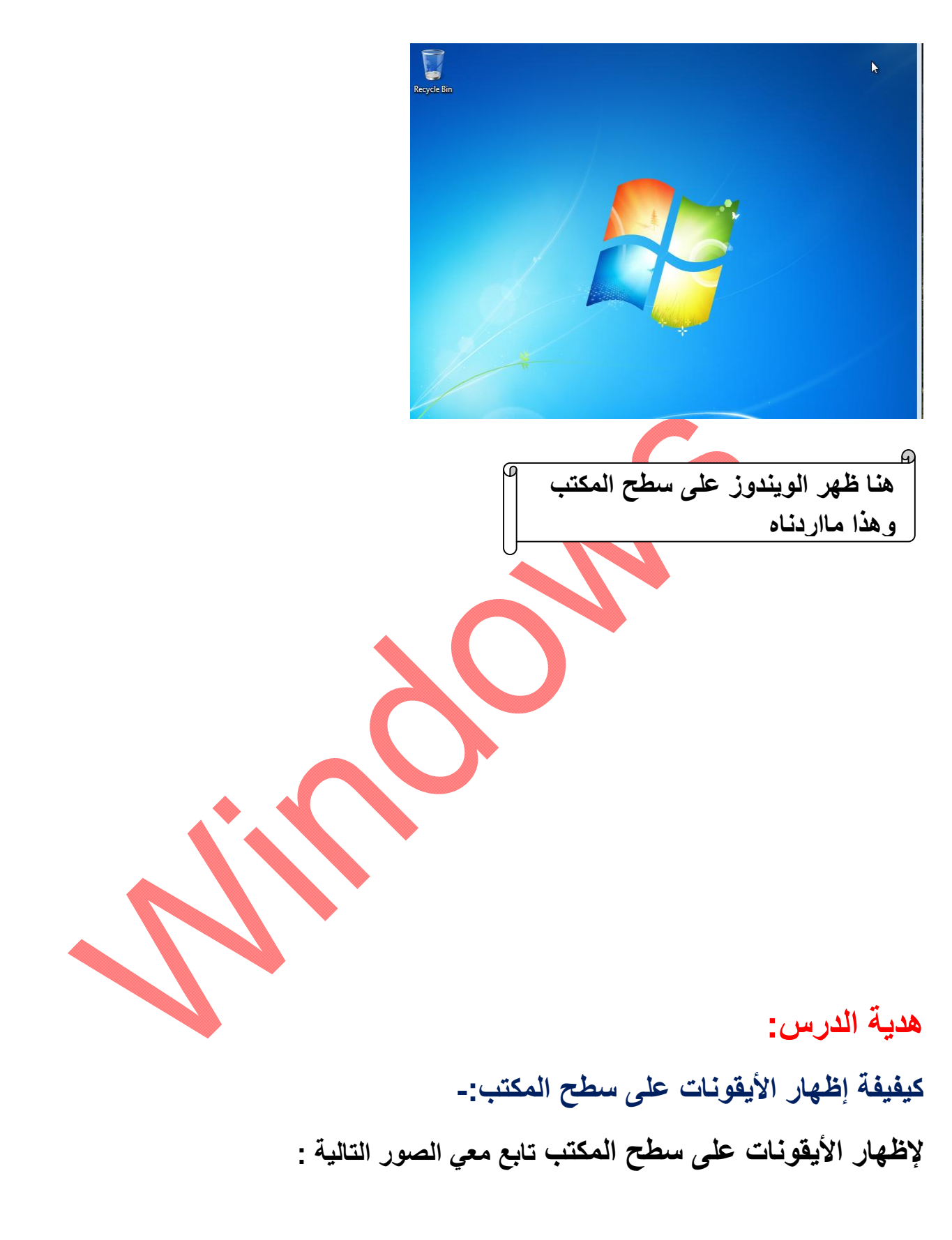

![](_page_10_Figure_0.jpeg)

![](_page_11_Picture_0.jpeg)

![](_page_12_Picture_0.jpeg)